# **Dormir (Servidor) / Sleep (Server)**

Este bloco permite pausar a execução de uma ação por um determinado período de tempo definido em segundos. Importante destacar que a ação a ser pausada refere-se à ação imediatamente abaixo do bloco **Dormir**, como pode-se observar no [Exemplo.](#page-0-0)

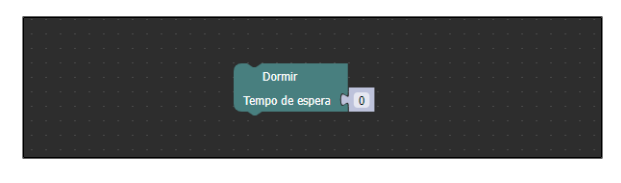

**Figura 1 - Bloco Dormir**

#### <span id="page-0-1"></span>Compatibilidade

**Bloco servidor**: cronapi.util.Operations.sleep()

#### <span id="page-0-2"></span>Retorno

Bloco sem retorno.

## <span id="page-0-3"></span>Parâmetros

#### <span id="page-0-4"></span>Tempo de espera

Duração, em segundos, do intervalo de pausa durante a execução de uma ação.

- **Posição**: 1
- **Inglês**: Waiting time
- **Tipo**: Inteiro / Integer
- **Exemplo:** 4

### <span id="page-0-0"></span>Exemplo

A função abaixo mostra um exemplo de uso do bloco **Dormir**. Nela, utilizamos um bloco de [repetição](https://docs.cronapp.io/display/CRON2/controls_repeat_ext) que será executado cinco vezes. Também estamos [obtendo a data e hora atual](https://docs.cronapp.io/display/CRON2/cronapi.dateTime.Operations.getNow) do sistema e, logo em seguida, [obtemos os segundos da data](https://docs.cronapp.io/display/CRON2/cronapi.dateTime.Operations.getSecond) que serão impressos no console do depurador. Devido ao tempo de espera definido no bloco **Dormir**, cada execução de repetição terá uma pausa de 4 segundos.

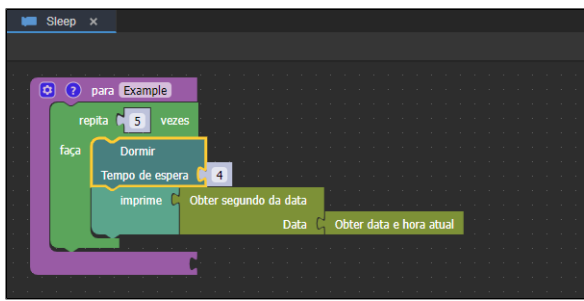

**Figura 2 - Exemplo de uso do bloco Dormir**

A imagem a seguir, mostra o resultado de execução da função da Figura 2. Observe que, devido ao tempo de espera do bloco **Dormir**, são impressos os segundos da hora atual com o intervalo de 4 segundos.

#### **Nesta página**

- [Compatibilidade](#page-0-1)
- $\bullet$ [Retorno](#page-0-2)
- [Parâmetros](#page-0-3)  $\bullet$ 
	- [Tempo de espera](#page-0-4)
- [Exemplo](#page-0-0)

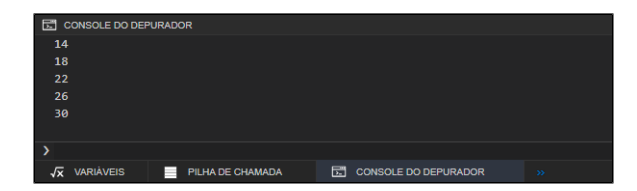

**Figura 2.1 - Resultado de execução da função da Figura 2**